## **Müügiarve saatmine DHIS-ist e-posti aadressile**

Müügiarve aluseks oleva arve esildise koostajal on võimalik saada DHIS-ist infot arve staatuse, sisu ja ostjale edastamise viisi (e-arveldaja, e-post) kohta. Samuti on võimalik arvet uuesti e-posti aadressile saata.

1. Liigu menüü kaudu "Otsi" "Avaldus/esildis/sisedokument" "Arve esildis".

2. Avanenud otsinguvormil sisesta kriteeriumid ja klõpsa "Otsi".

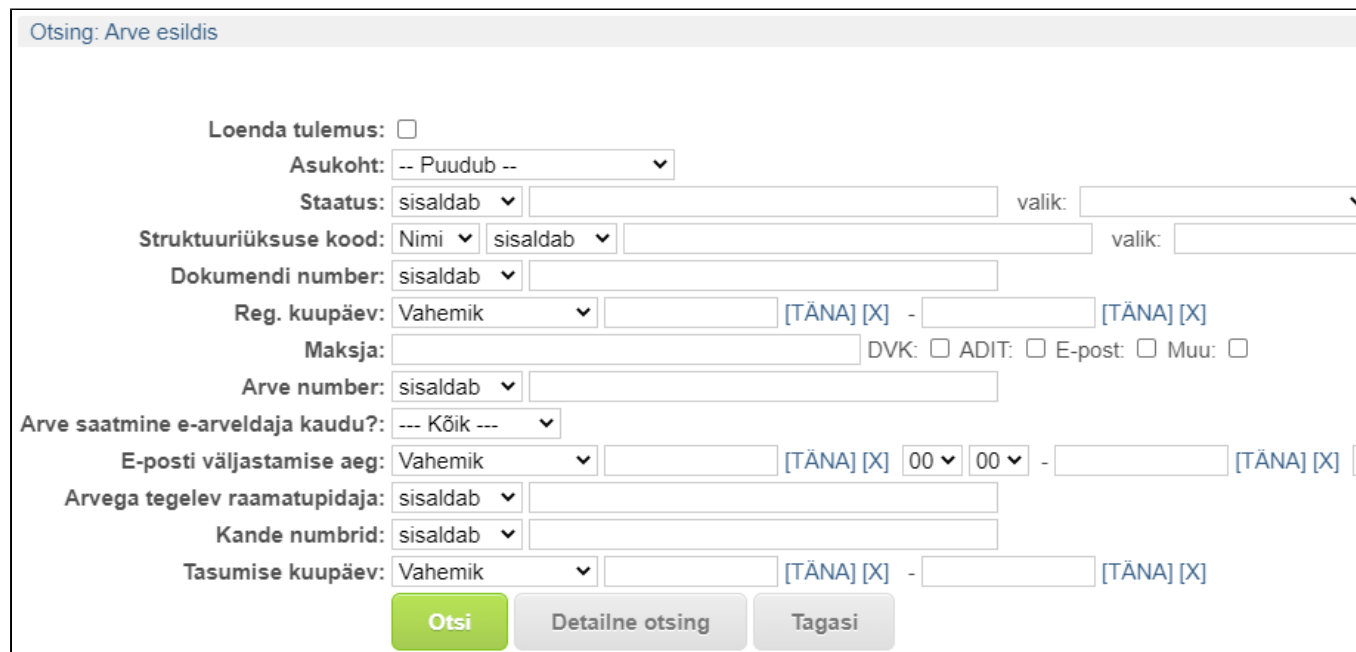

3. Ava dokument.

4. Varem saadetud e-kirju näed dokumendikandel plokist "E-post".

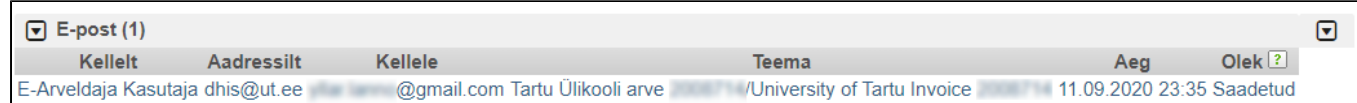

5. Arve uuesti saatmiseks klõpsa nupul "Saada".

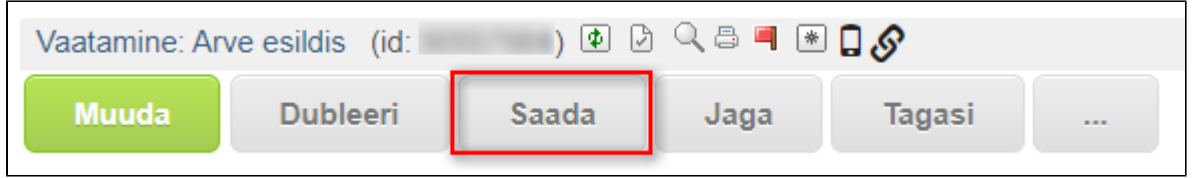

6. Klõpsa nupul "Saada e-postiga".

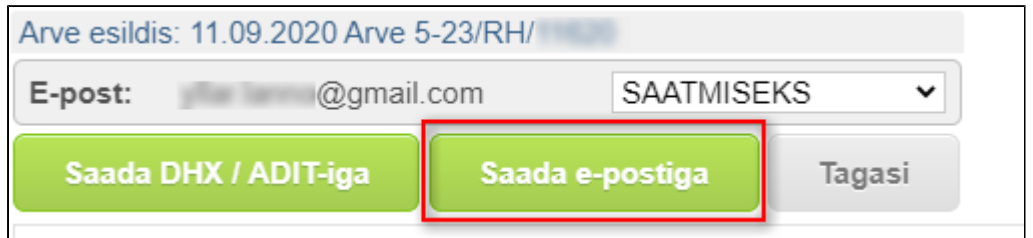

7. Avaneb e-kirja koostamise aken, kus saad muuta saajat, lisada kirjale teema ja sisu.

Kui seadete all (menüü "Haldamine" Seaded E-posti signatuur) on seadistatud e-posti signatuur, siis on see vaikimisi lisatud kirja lõppu.

Kontrolli, et arve faili märkeruut oleks märgistatud.

Kui kiri on valmis, siis klõpsa nupul "Saada e-postiga".

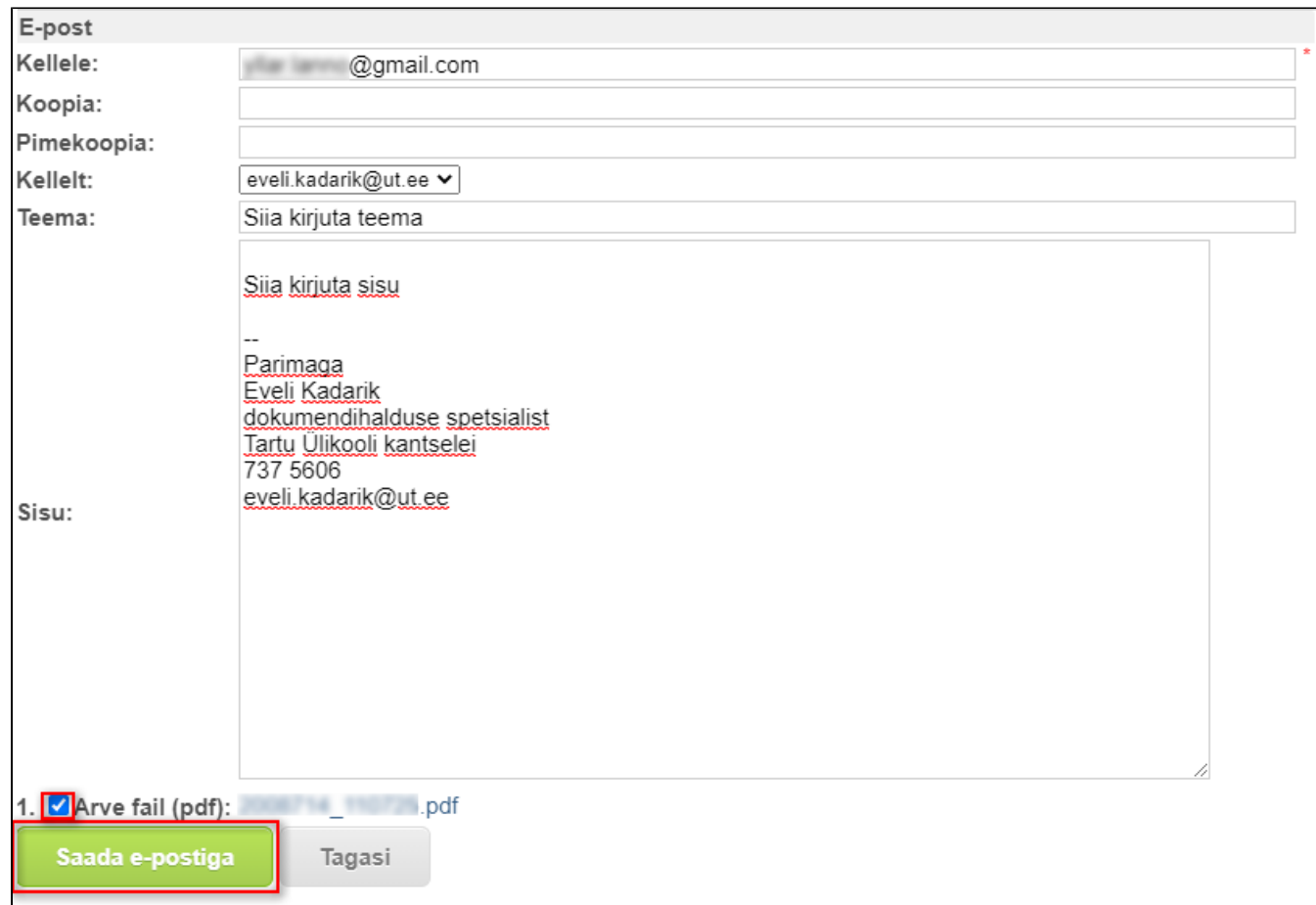